## **ELEG 4603/5173L Lab # 9 FIR Filters**

## **I. Bandstop Filter**

1. Use the Matlab filter design tool: fdatool, to design a FIR bandstop filter centered at 1000 Hz as shown in the Figure 1. The sampling frequency is 8 KHz. Save the coefficients into a vector x in the workspace by using "File -> Export…" as shown in Figure 2.

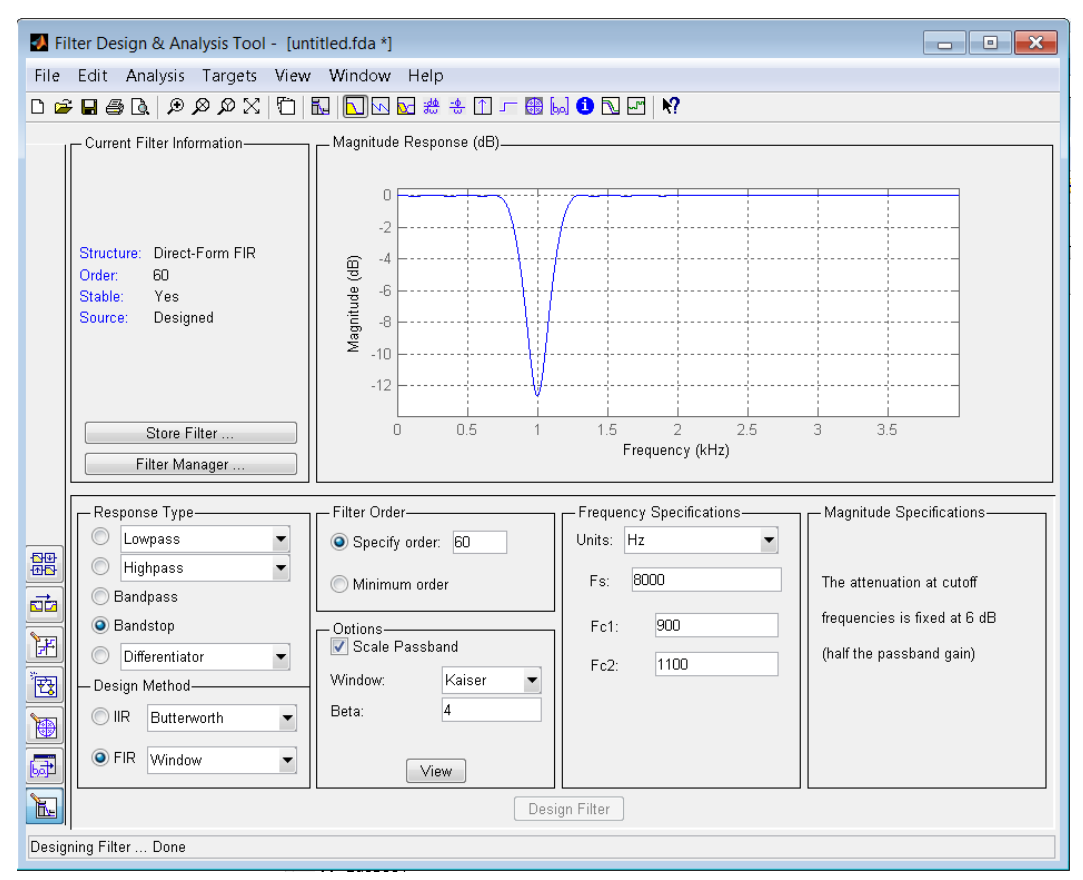

Fig. 1. Filter parameters in Matlab fdatool

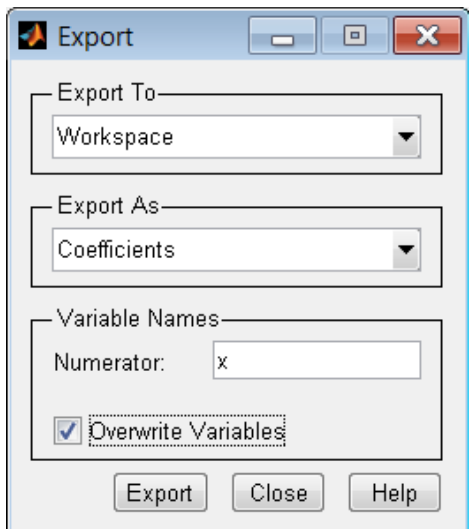

Fig. 2 "File -> Export …" in Matlab fdatool

- 2. Use Matlab to plot the amplitude (in dB) and phase response of the filter.
- 3. Write a Matlab code that adds a 1000 Hz tone to music.wav in lab 2, and play it through the computer speaker.
- 4. Pass the distorted sound through the band stop filter, and play it through the computer speaker.

## **II. Graphic Equalizer**

A music equalizer can adjust the amplitude of the audio signal at different frequency bands. You will implement a 3-band music equalizer. The audio spectrum will be divided into 3 bands: 20 Hz – 200 Hz, 200 Hz – 2 KHz, 2 KHz – 20 KHz, each with adjustable gains. The block diagram of the 3 band equalizer is shown as follows, where  $G_n \in [0,1]$  is the gain of the *n*-th band.

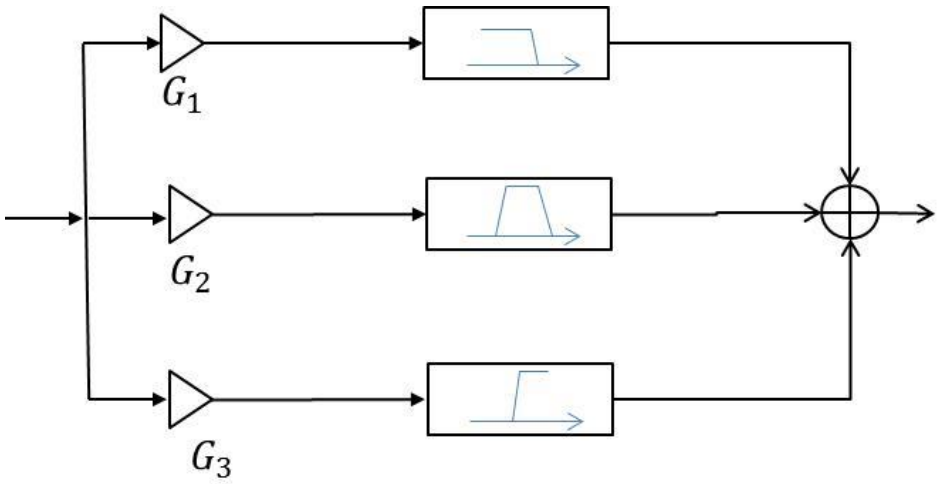

Fig. 3 3-band graphic equalizer

- 1. Use fdatool in Matlab to design the three filters (low pass filter, band-pass filter, and high pass filter). Use FIR filter with Kaiser window, beta = 0.5, order = 80, Fs = 8 KHz. Convert the filter parameters into coefficient vectors to be used in Matlab.
- 2. Implement the equalizer with Matlab. Adjust the gains at different bands and listen to the effects. (IMPORTANT: to avoid clipping, please divide the gain of the original audio signal by 3 before passing it through the equalizer).